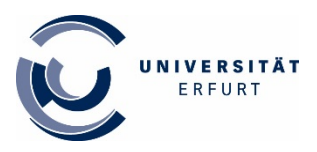

## **Titel importieren: vom Online-Katalog in ein Citavi-Projekt**

- 1. Öffnen Sie das Citavi-Projekt, für das Sie Titel übernehmen möchten.
- 2. Führen Sie im Online-Katalog eine entsprechende Recherche durch. Eine Trefferliste wird angezeigt.
- 3. Wählen Sie "Speichern" in der rechten grauen Leiste.

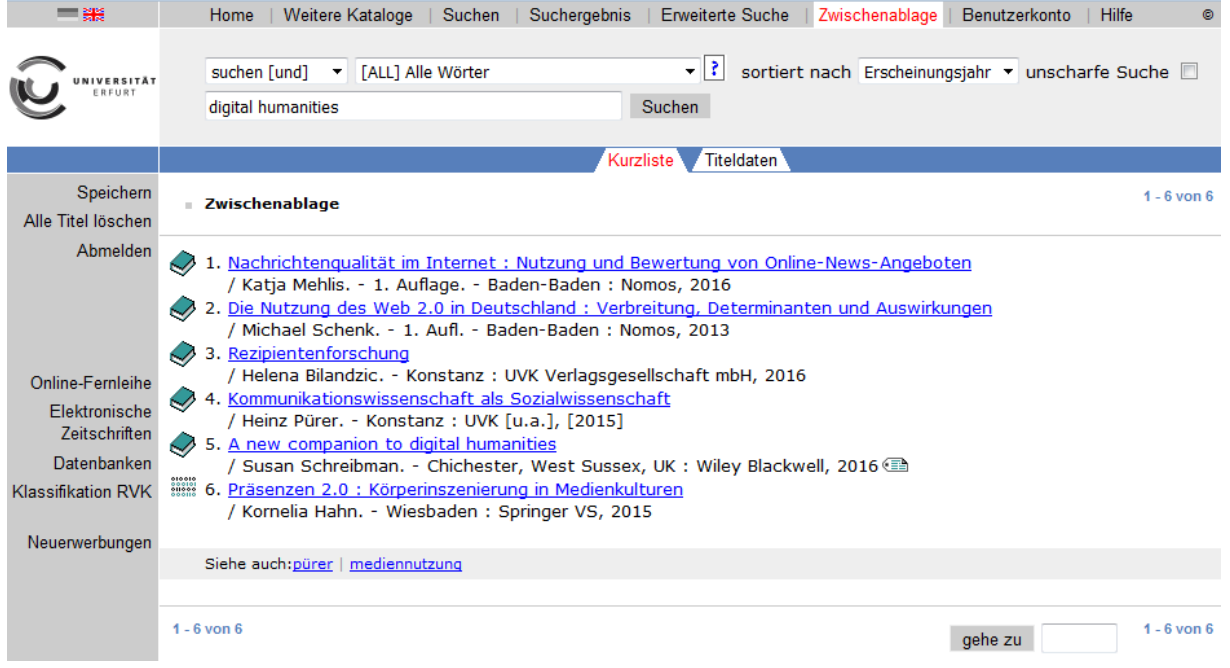

- 4. Legen Sie im folgenden Bildschirm unter "Titel" die Nummern der Treffer fest, die Sie importieren möchten, z.B. Treffer 1-6.
- 5. Wählen Sie unter "Format" die Ausgabe Literaturverwaltung: Citavi, Reference Manager (RIS)

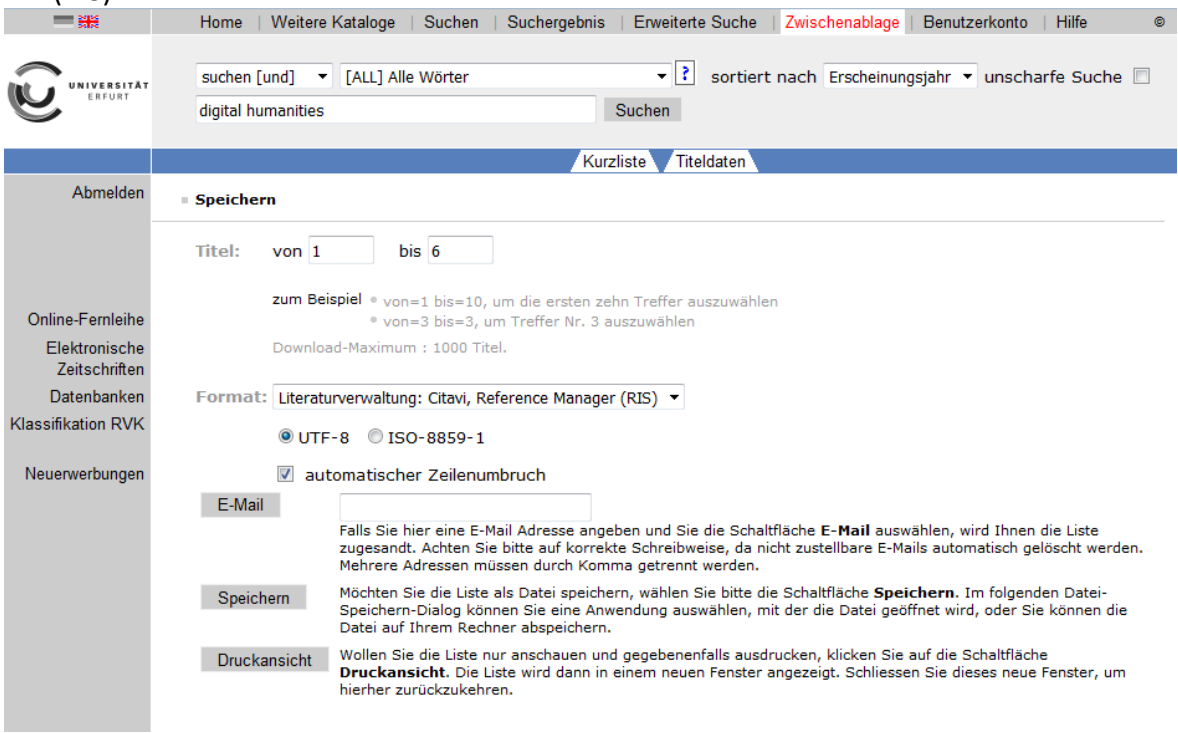

- 6. Klicken Sie auf Speichern.
- 7. Eine Datei im .RIS-Dateiformat wird heruntergeladen. Gehen Sie in den Dateimanager und ziehen Sie die Datei per Drag-and-Drop in die Titeliste Ihres Projekts im Modul Literaturverwaltung.
- 8. Die neu übernommenen Titel werden in einer Auswahl angezeigt. Kontrollieren Sie die Angaben auf Vollständigkeit und klicken Sie anschließend auf "Auswahl aufheben".